# **Using the Research Library & References**

#### **Searching the Library**

The PA History Society's library card catalog is online on the PastPerfect™ Database. The search engines for the library can be found on the Research Library & Reference page [\(https://pahx.org/research](https://pahx.org/research-library-references/)[library-references/\)](https://pahx.org/research-library-references/) on the right side of the page.

### **Library Collections, Books And Serials**

The Library's print holdings consist of approximately 1,500 titles including books, serials, reprints, dissertations, and reports. The Library holds an almost complete run of journals published by the American Academy of Physician Assistants and the Physician Assistant Education Association merly known as the APAP). The holdings include a large collection of reprints and unpublished manus reports, as well as, limited editions of text books, training manuals and out-of-date publication

You can search or browse our online catalog to find books, manuscripts, artic dissertations found in the PA History Society's Research Library.

You can narrow your search by using one or more advanced search fields such as creator (author), tit keyword or object (book, report, article, reprint, manuscript, dissertation, thesis or serial). Click on the all content button to clear all content fields and then select library. Use double "quotes" for phrases.

Or you browse our holdings for specific types of materials by clicking on the selections shown in the adjacent box.

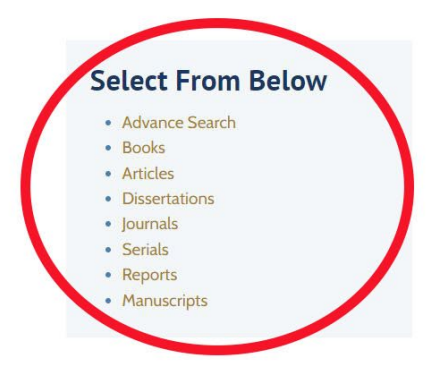

#### **Using "Advance Search" in the PastPerfect™ Database**

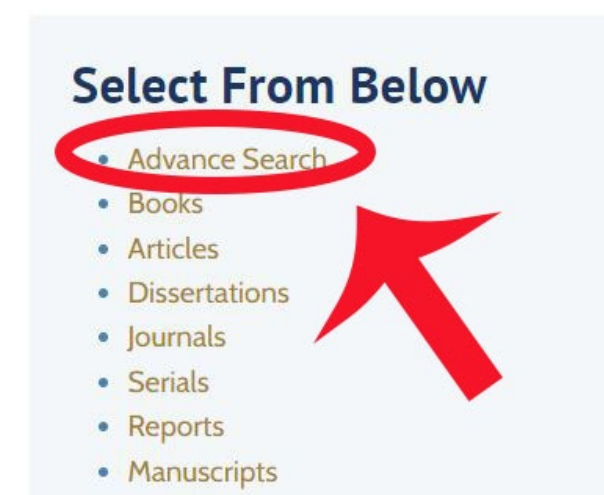

An Advance Search is best if you are searching for all the works of an author or works that apply to a specific topic, regardless of format (book, article, etc.).

To use the Advance Search function, click the first gold highlighted option in the search engine options on the right side of your screen.

When you get to the PastPerfect™ Database Advance Search screen, locate the box on the top left of the screen.

Make sure that all the boxes, except for "Libraries" are not checked. This will confine your search to only the PAHx's Library materials, such as books, articles, journals, etc.

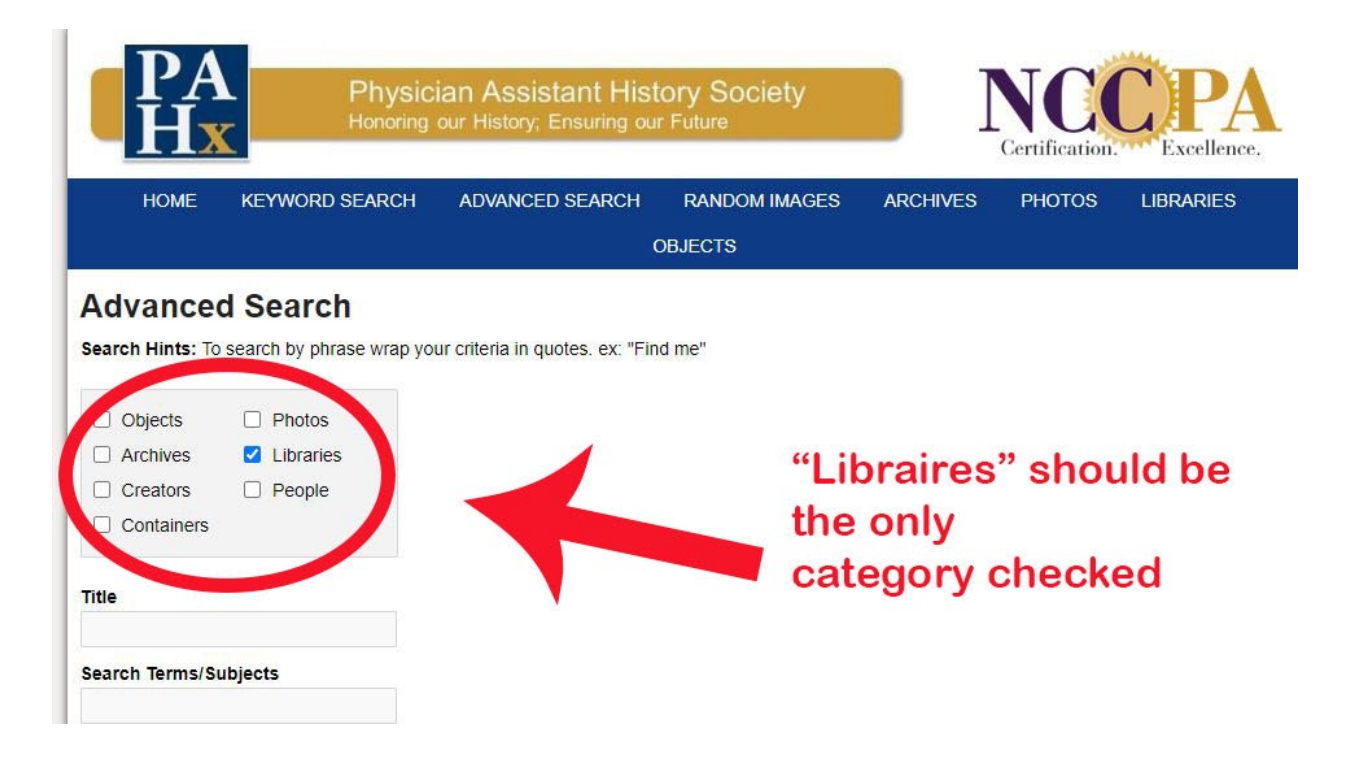

Next locate the search boxes underneath the box with the checks.

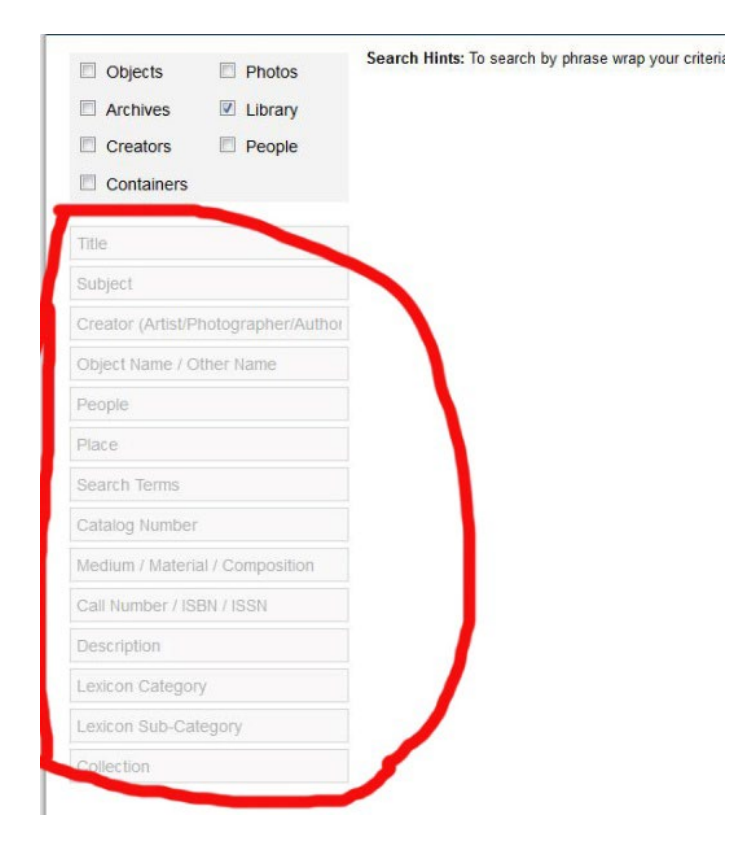

The "Title" box would be good if you can only remember a fragment of the title of a material.

The "Creator" box is used when looking up an author.

The "Search Terms" box is what you would use if you were searching for materials that pertain to a certain topic, ex. Military PAs, PA Education.

"Description" can be used the same as "Search Terms". If you do not get the desired results from Search Terms, try the same in the Description box.

Press the blue SEARCH button beneath the search boxes when you have entered in the proper field what you want to search for.

**\*NOTE:** If your KEYWORD consists of more than one word, consider using quotations around the words to help narrow the search down. Example: "Ruth Ballweg", "PA Education".

#### **Using the Other Search Options for the PastPerfect™ Database**

If you already know the type of format you which to search, consider using the other SEARCH options listed under "Advance Search" on the main Research Library & Reference page [\(https://pahx.org/research-library-references/\)](https://pahx.org/research-library-references/). For example, if you are looking for books that are by a certain author or that are on a certain subject, try searching using the "Books" SEARCH function.

Once you select the format you which to search, the SEARCH engine functions as it did with the Advanced Search, only confined to the format you chose.

## **Select From Below**

- · Advance Search
- · Books
- Articles
- Dissertations
- · Journals
- Serials
- Reports
- Manuscripts

If you have any questions when conducting a SEARCH on the PA History Society website or PastPerfect™ catalog, please contact the PAHx Archivist at: [contactus@pahx.org](mailto:contactus@pahx.org)